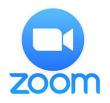

## Zoom Video Conferencing HOST GUIDE

**ZOOM ACCOUNT** -- Hosts will need a **Pro Account** at <a href="https://zoom.us">https://zoom.us</a>. This allows for up to 100 participants in a meeting that can last up to 24 hours, provides for important capabilities (e.g. recording), and cost ~\$150/annually. [Note: the Basic (free) Account only allows for 40 minute meetings.]

Participants do not need a Zoom account to join a meeting.

The host should **use Zoom's web interface** for meeting scheduling and settings found at <a href="https://zoom.us/meeting">https://zoom.us/meeting</a>. The computer and device apps can schedule meetings also, but the web interface is where you can change advanced settings and access your cloud recordings.

**ZOOM CLIENT** -- The first time you use Zoom you will need to **download and install a small application** on your computer or device.

- For PCs and Macs, you can download and install the <u>Zoom Client for</u> <u>Meetings</u> from the Zoom website
- For tablets and mobile devices, install the **Zoom Cloud Meeting** app from the device's app store.
- If you are hosting a meeting you should use a desktop or notebook computer (PC or Mac) to have access to necessary controls

**AUDIO/VIDEO** -- Most recent laptop and desktop computing devices come with a built-in webcam, speakers, and microphone.

 If your device does not, you will need an external webcam and a headset (earbuds or headphones) plus microphone (may be part of the earbuds)

Tablets and mobile devices should have everything built in but can use a headset (helpful if noise or echo is an issue). Hosting ability is limited.

**STARTING A MEETING** – from either the web interface or the Zoom Client you can start **a scheduled meeting** or start **an instant meeting**.

In either case you will have a **meeting invitation** that you can copy and send out to your participants prior to the meeting. The invitation will have a link to the Zoom meeting and information for people to dial in by phone.

## Check/test your audio/video <u>before</u> people join a meeting.

## **REMEMBER**

- Use a hardwired internet connection rather than Wi-Fi if possible
- Attend to good lighting for the host -- avoid strong backlight which makes it hard for people to see you – and reduce visible clutter
- Good audio is as crucial as video if your built-in speaker/mic isn't high quality, use a separate headset – minimize background noise
- Practice in advance with a colleague to familiarize yourself with meeting controls and equipment set up
- Start the meeting early (~5 min) and greet/welcome folks as they join
- If your meeting link is public, turn off participant screen sharing

## **TUTORIALS**

- How do I start or join a scheduled meeting as a host?
- You may have to <u>configure your audio and video options</u> to get your speakers, microphone, and camera to work properly.
- You may join a test meeting to make sure everything is working
- There are several meeting controls you can use during the meeting
- Invite others to join your meeting
- How do I start a screen share during a meeting?
- Screen sharing a PowerPoint presentation
- Getting started with Breakout Rooms

A variety of additional tutorials and guides are at: <a href="https://support.zoom.us/">https://support.zoom.us/</a>